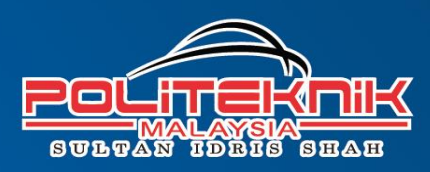

# Penduen Ringkes<br>Peperikseen

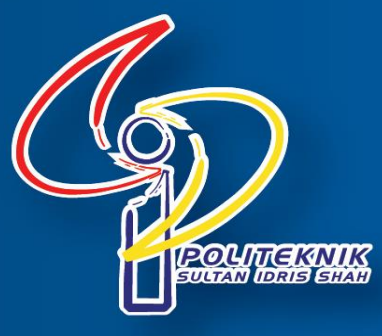

# **PANDUAN RINGKAS PEPERIKSAAN**

# **SETI SUHADAINI BINTI MOHAMMED MOHD SHAHIR BIN DZULKAPLI ROHAYA BINTI RASMIN**

## DITERBITKAN OLEH:

POLITEKNIK SULTAN IDRIS SHAH SUNGAI LANG. 45100 SUNGAI AIR TAWAR **SELANGOR DARUL EHSAN** 

## HAKCIPTA © 2020

## SETI SUHADAINI BINTI MOHAMMED MOHD SHAHIR BIN DZULKAPLI **ROHAYA BINTI RASMIN**

Hak cipta terpelihara. Tidak dibenarkan mengeluar ulang mana-mana bahagian artikel, ilustrasi,dan isi kandungan buku ini dalam apa jua bentuk dan dengan apa cara juga sama ada secara elektronik, fotokopi, mekanik, rakaman, atau cara lain sebelum mendapat izin daripada penerbit.

Dicetak di Malaysia.

## **PRAKATA**

Syukur kehadarat Illahi kerana dengan izinNya dapat kami siapkan buku Panduan Ringkas Peperiksaan ini. Buku ini dihasilkan sebagai satu perkongsian ilmu kepada para pelajar khususnya pelajar Politeknik Sultan Idris Shah bagi mengetahui dengan lebih jelas kaedah yang dilaksanakan bermula dari proses pendaftaran kursus sehingga pelajar menamatkan pengajian. Ia juga boleh menjadi rujukan kepada para lulusan Politeknik Sultan Idris Shah terutamanya tentang cara-cara memohon Transkrip Akademik, surat pengesahan tamat pengajian serta perkara yang berkaitan dengan sijil setelah menamatkan pengajian. Diharapkan dengan adanya buku Panduan Ringkas Peperiksaan ini dapat membantu para pelajar dan lulusan Politeknik Sultan Idris Shah menjawab sebarang persoalan atau kemusykilan berkaitan urusan peperiksaan dan proses menamatkan pengajian. Semoga buku ini bermanfaat untuk para pelajar mahupun para pensyarah khususnya di kalangan warga Politeknik Sultan Idris Shah.

**Seti Suhadaini binti Mohammed Mohd Shahir bin Dzulkapli Rohaya binti Rasmin** Unit Peperiksaan Politeknik Sultan Idris Shah 2020

# **KANDUNGAN**

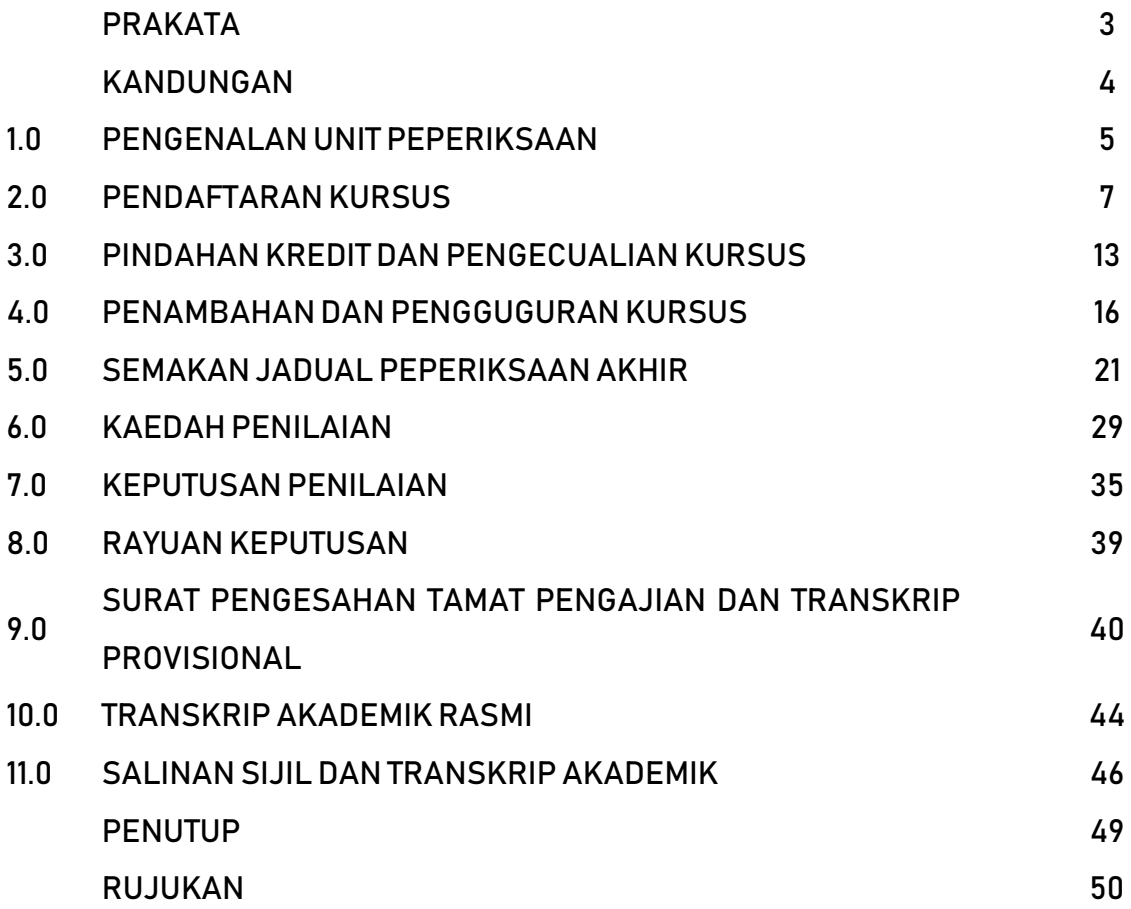

## **1.0 PENGENALAN UNIT PEPERIKSAAN**

Unit Peperiksaan, Politeknik Sultan Idris Shah (PSIS) atau singkatannya **UPEP** terletak di Blok A, Bangunan Pentadbiran berhampiran dengan Dewan Syarahan Utama, PSIS. UPEP adalah salah satu unit yang bertanggungjawab untuk menyelaras segala urusan dan aktiviti berkaitan peperiksaan dan penilaian terhadap pelajar.

#### **1.1 VISI UNIT PEPERIKSAAN**

Menjadi unit yang menjana pentaksiran jitu dan telus bagi mengukur potensi pelajar secara holistik selaras dengan Visi PSIS untuk Menjadi Peneraju Institusi TVET yang Unggul.

#### **1.2 MISI UNIT PEPERIKSAAN**

Menyelaras, melaksana dan mewujudkan suatu sistem pengukuran dan penilaian yang bermutu bagi melahirkan modal insan yang berwibawa, berdaya maju dan versatil sejajar dengan Misi PSIS.

#### **1.3 PERANAN UNIT PEPERIKSAN**

UPEP memainkan peranan untuk:

- a) Melaksanakan ketetapan Takwim Aktiviti Peperiksaan oleh Bahagian Pentaksiran dan Penilaian, Jabatan Pendidikan Politeknik dan Kolej Komuniti (JPPKK).
- b) Merancang dan menyelaras semua aktiviti berkaitan peperiksaan di PSIS.
- c) Menyelaras rekod markah penilaian dan pentaksiran pelajar PSIS.
- d) Mengumumkan keputusan peperiksaan dan penilaian pelajar PSIS.
- e) Menguruskan transkrip pengajian serta penganugerahan sijil diploma lulusan PSIS.

#### **1.4 CARTA ORGANISASI UNIT PEPERIKSAAN**

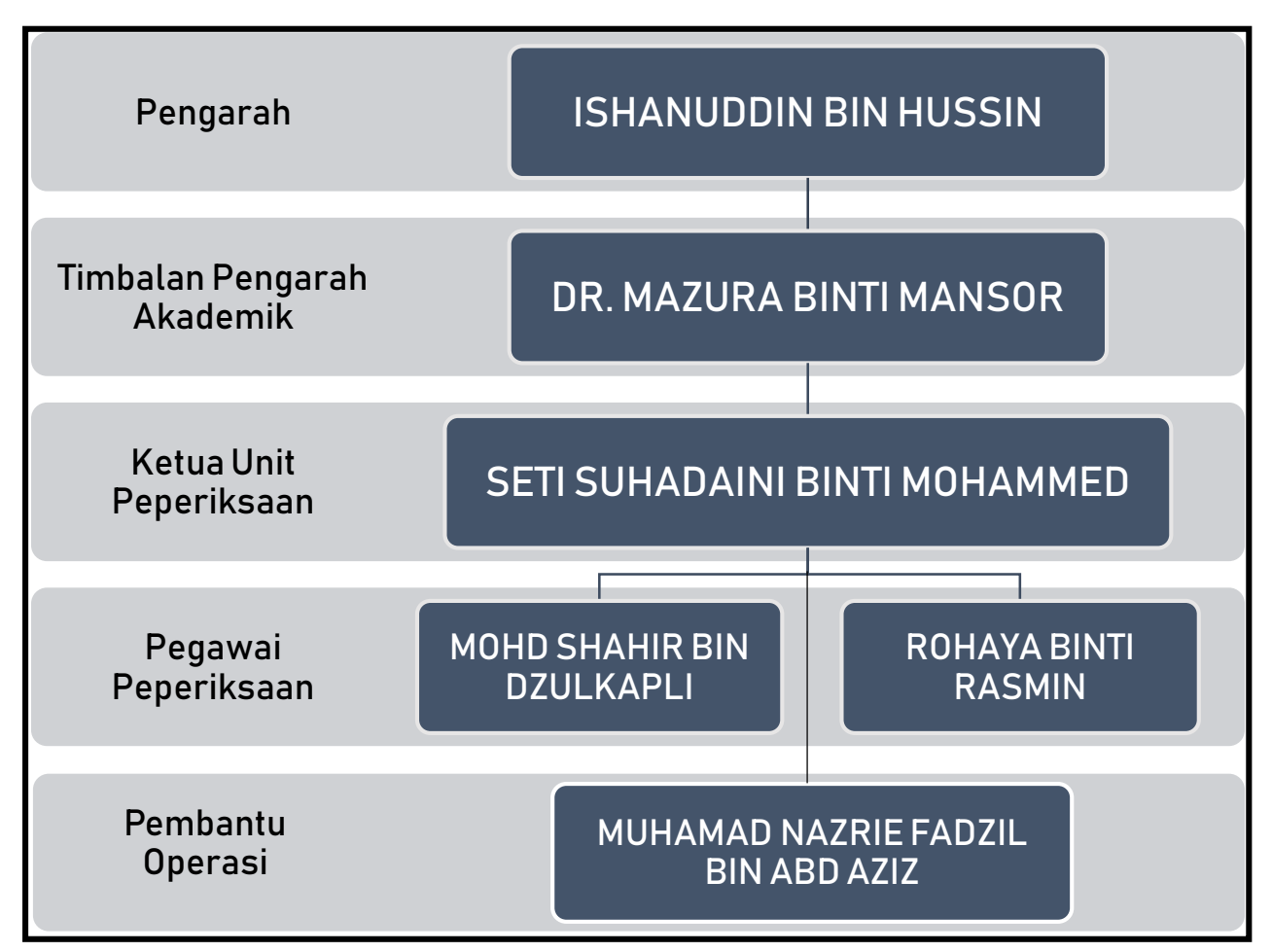

# **2.0 PENDAFTARAN KURSUS**

#### **2.1 PANDUAN AM PENDAFTARAN KURSUS**

- a) Pendaftaran kursus dilaksanakan secara atas talian melalui portal *spmp.psis.edu.my***.**
- b) Pelajar perlu **menjelaskan yuran dan mendaftar pengajian** sebelum membuat pendaftaran kursus.
- c) Tempoh pendaftaran kursus yang ditetapkan **TUJUH (7)** hari dari tarikh rasmi sesi pengajian bermula.
- d) Proses pendaftaran kursus ini boleh dilaksanakan selepas pelajar **selesai melapor diri pengajian** melalui Sistem Pengurusan Maklumat Politeknik (SPMP) – **iHELP**.
- e) Pendaftaran kursus hendaklah dibuat berdasarkan **Struktur Program Pengajian** yang pelajar ikuti.
- f) Jumlah jam kredit yang dibenarkan adalah **12 – 20 jam kredit** sahaja.
- g) Pelajar perlu merujuk **Jadual Waktu Kuliah** sesi semasa dan mendapatkan khidmat nasihat daripada **Penasihat Akademik** sebelum mendaftar kursus.
- h) Pelajar tidak dibenarkan mendaftar kursus setelah Minggu Kuliah bermula.

#### **2.2 GARIS MASA**

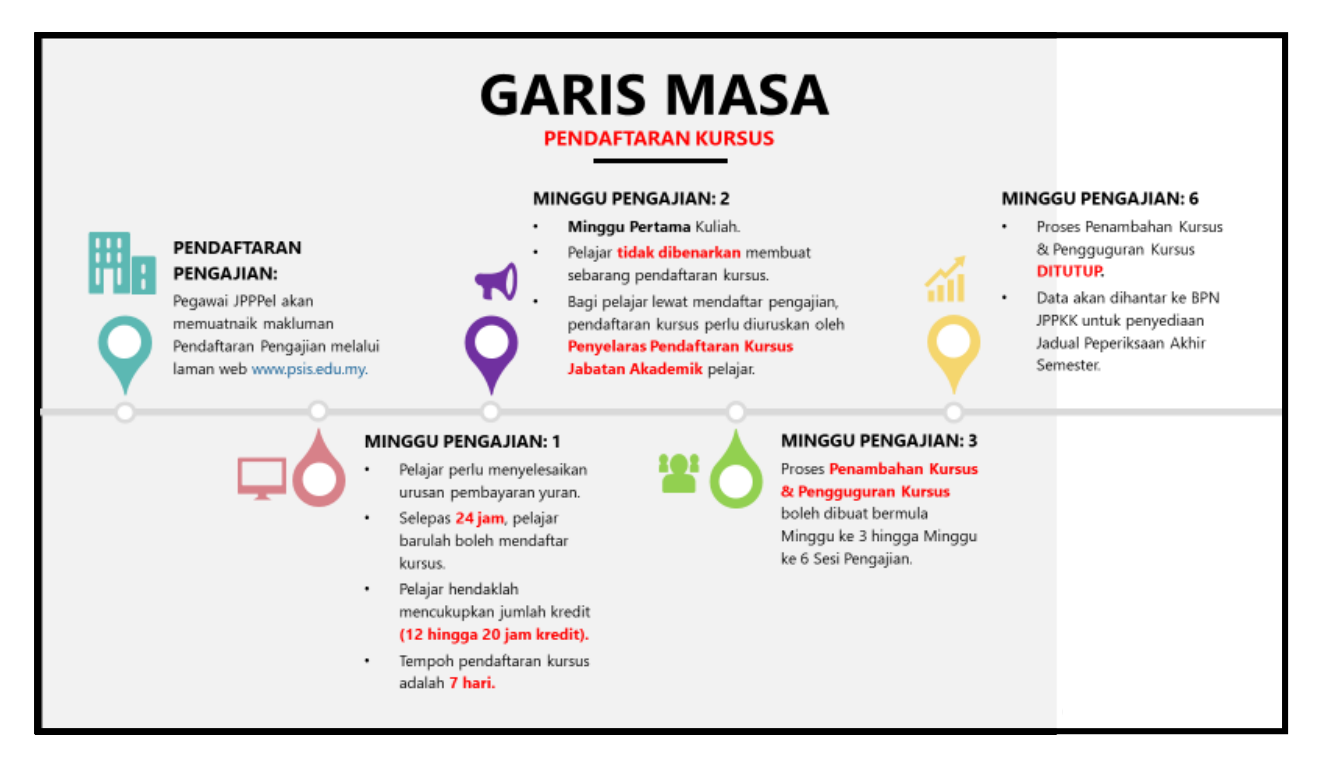

#### **2.3 TATACARA PENDAFTARAN KURSUS SPMP**

a) Sila **daftar masuk** (*log in*) portal SPMP di pautan *[spmp.psis.edu.my](http://spmp.psis.edu.my/)*.

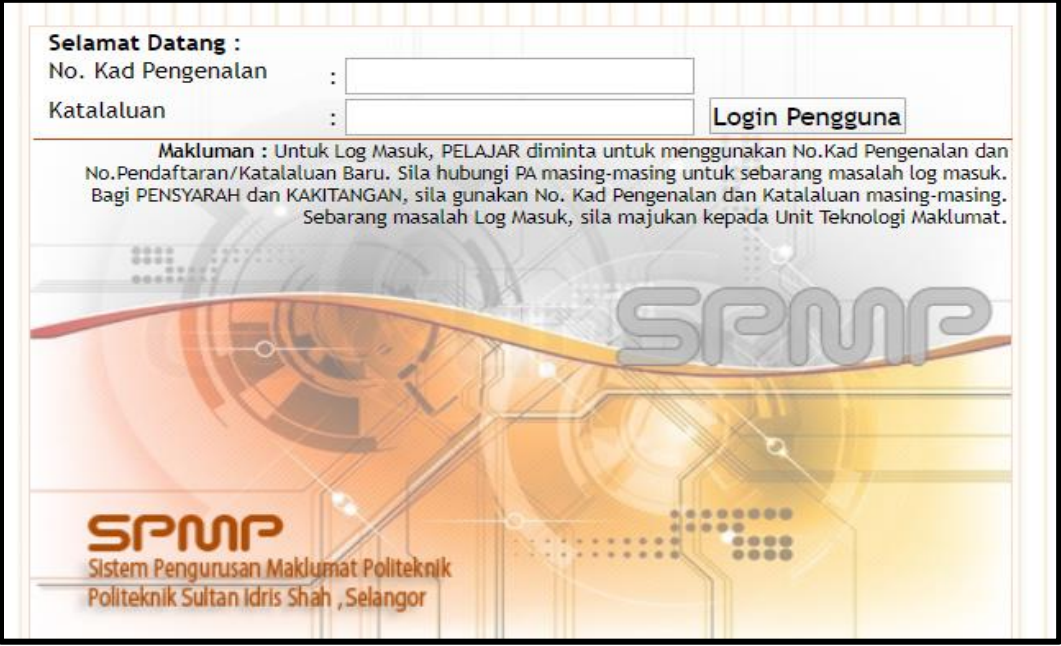

b) Pilih modul **i-Daftar – Daftar Kursus.**

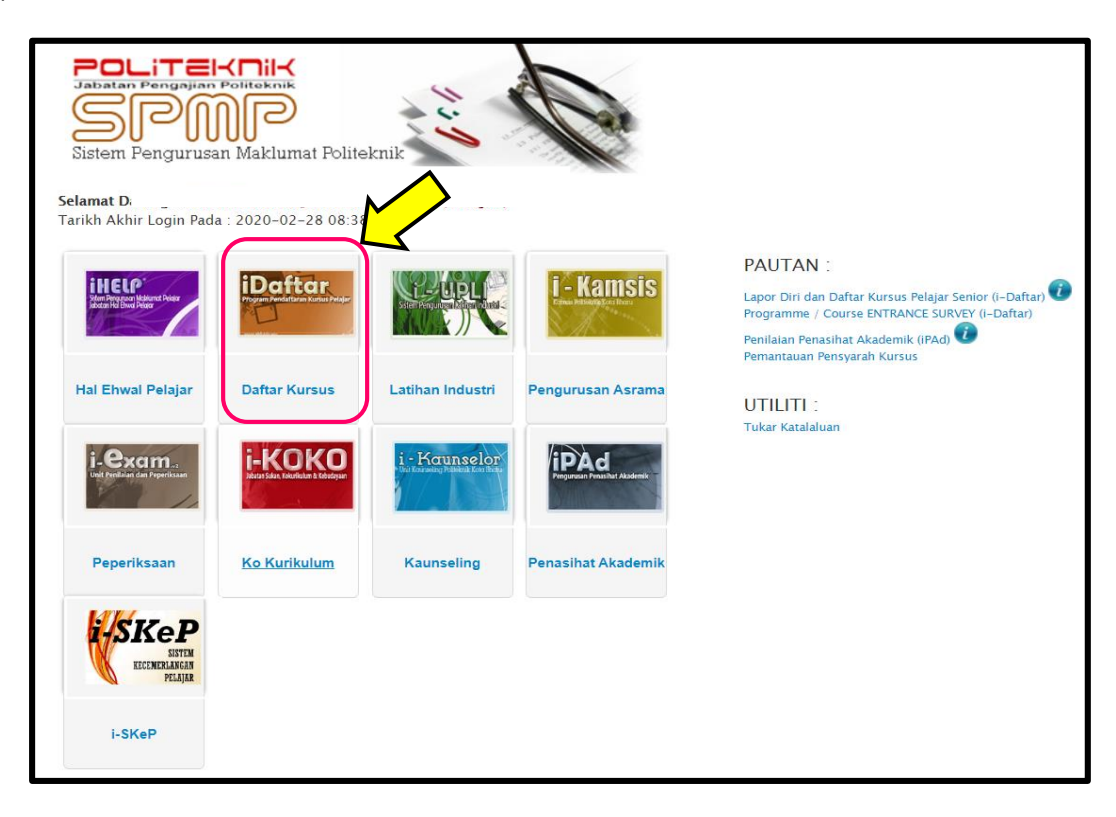

c) Klik **Daftar Kursus**.

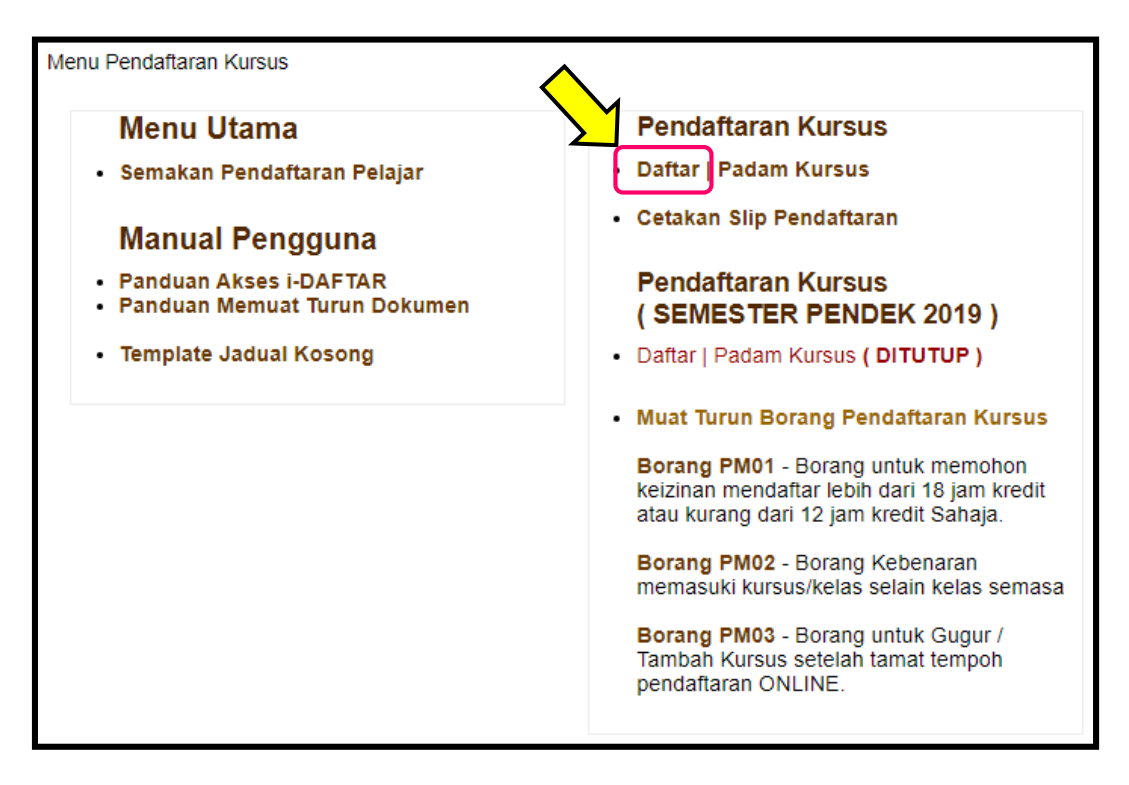

- d) Tandakan **( √ )** Pilihan Kursus di ruangan yang disediakan.
	- i. Sila pastikan kursus yang dipilih mengikut Struktur Program pengajian yang diikuti.
	- ii. Pemilihan kursus untuk didaftarkan perlu dirujuk bersama Jadual Waktu/ Kuliah.

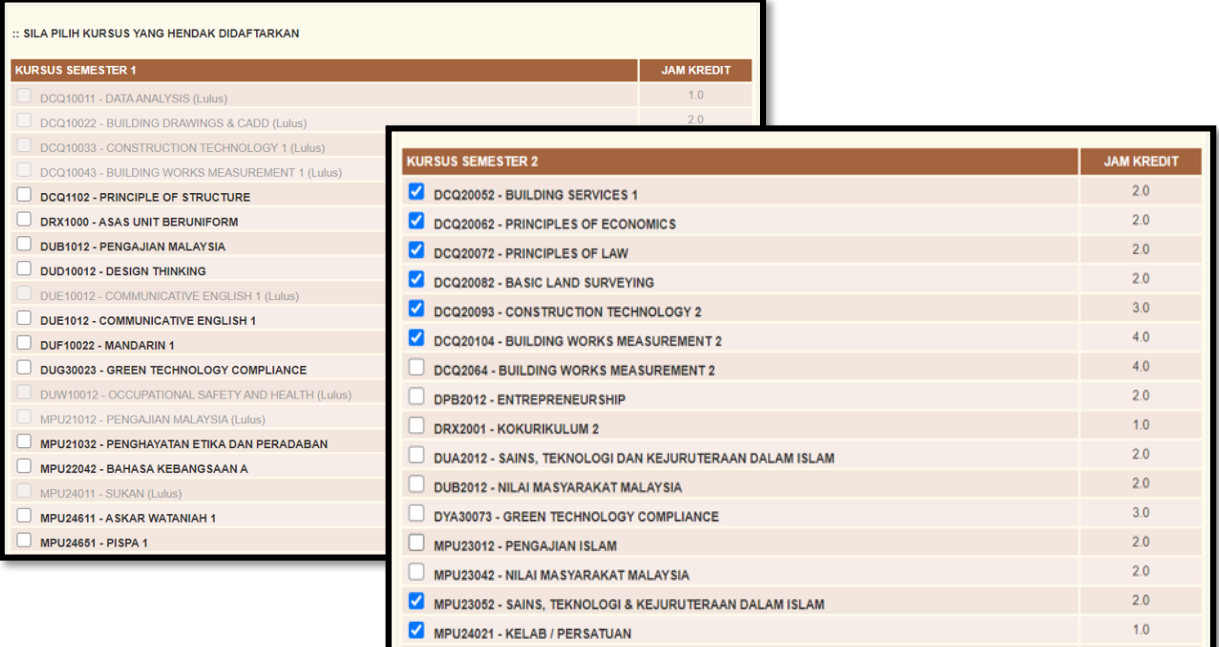

## e) Klik **Daftar Kursus**.

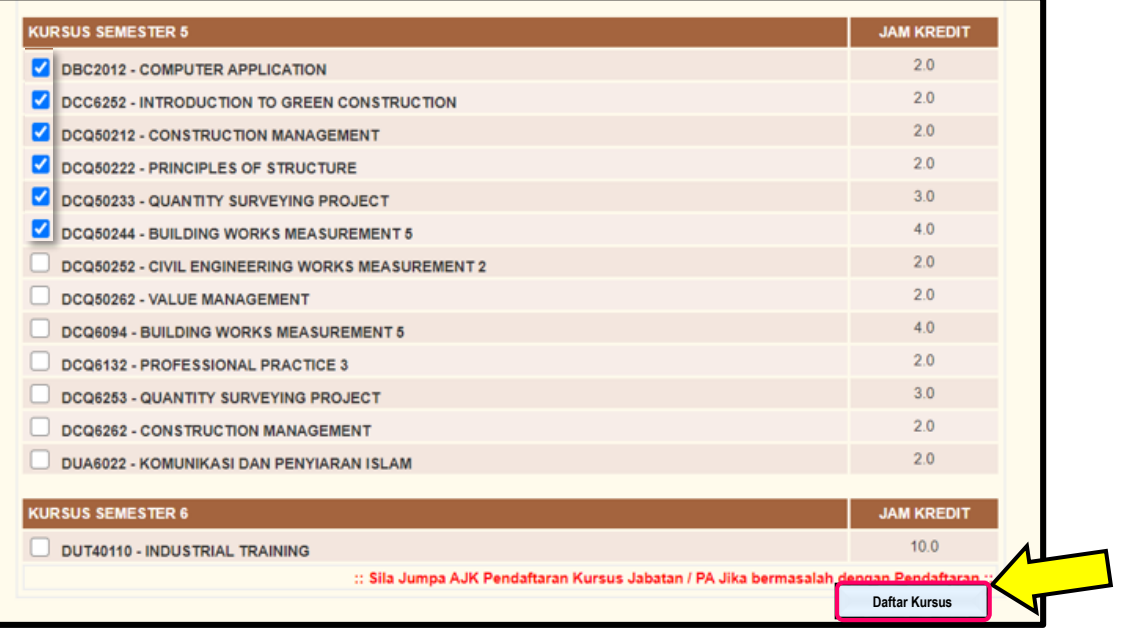

#### f) Klik **Utama Daftar**.

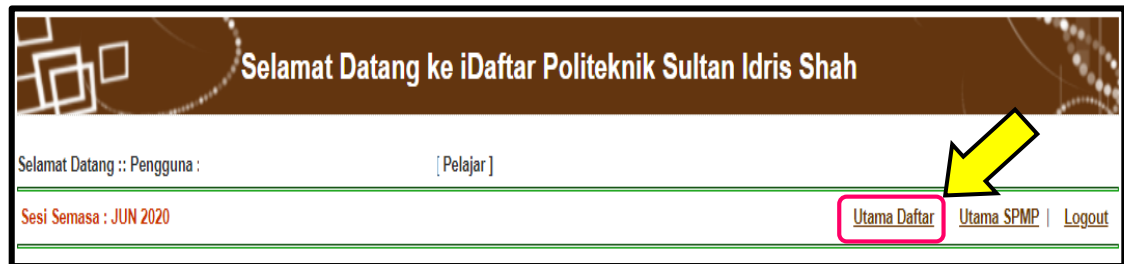

g) Klik **Cetakan Slip Pendaftaran**.

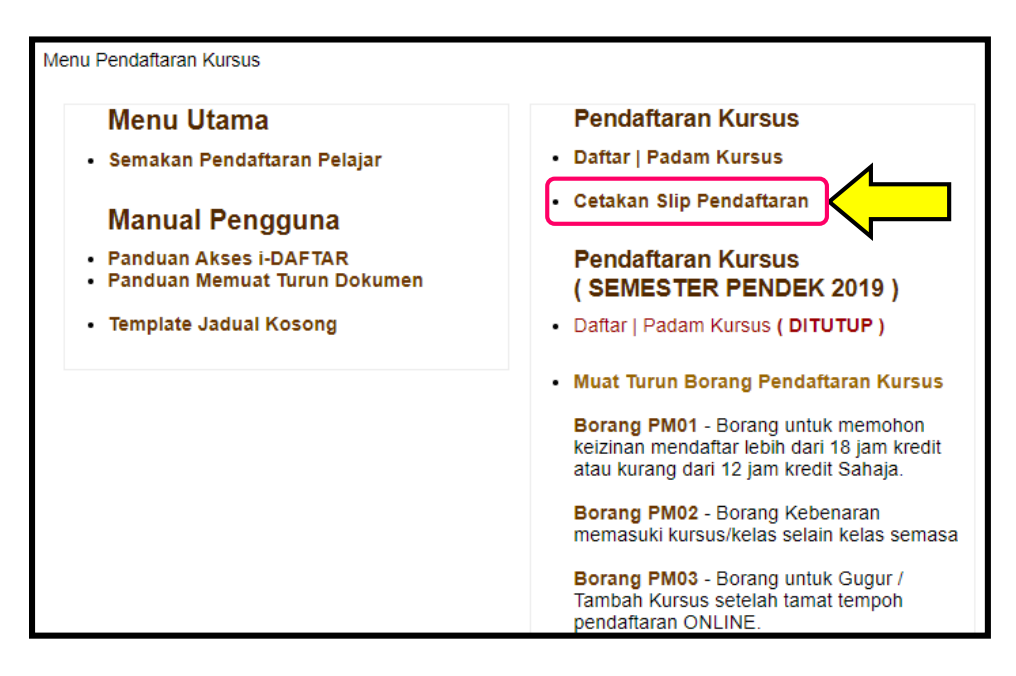

h) Klik **Cetak Slip**.

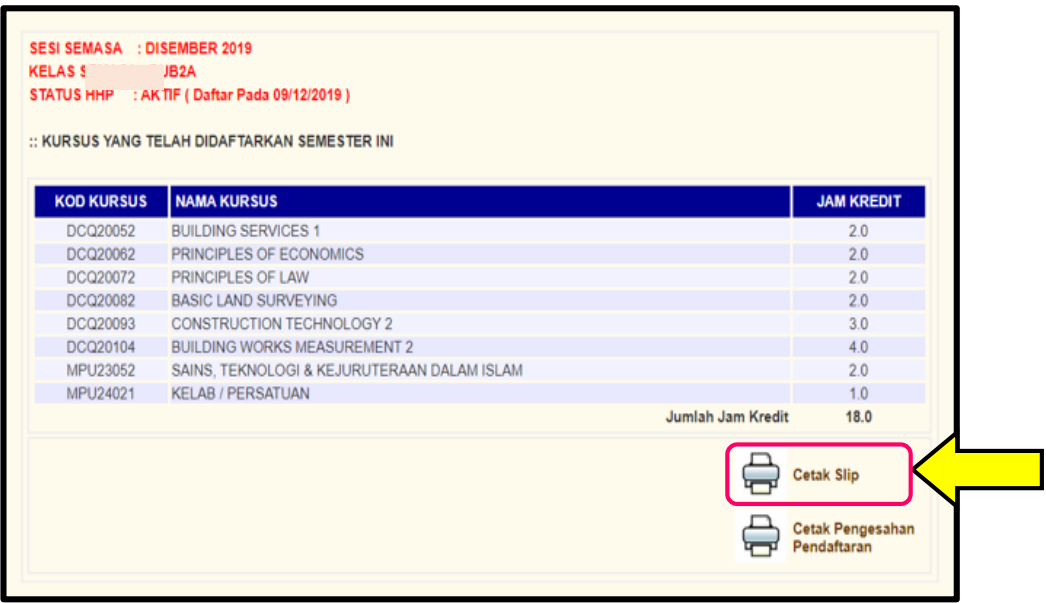

i) Slip pendaftaran perlu **disimpan** oleh pelajar. Satu salinan perlu diserahkan kepada Penasihat Akademik.

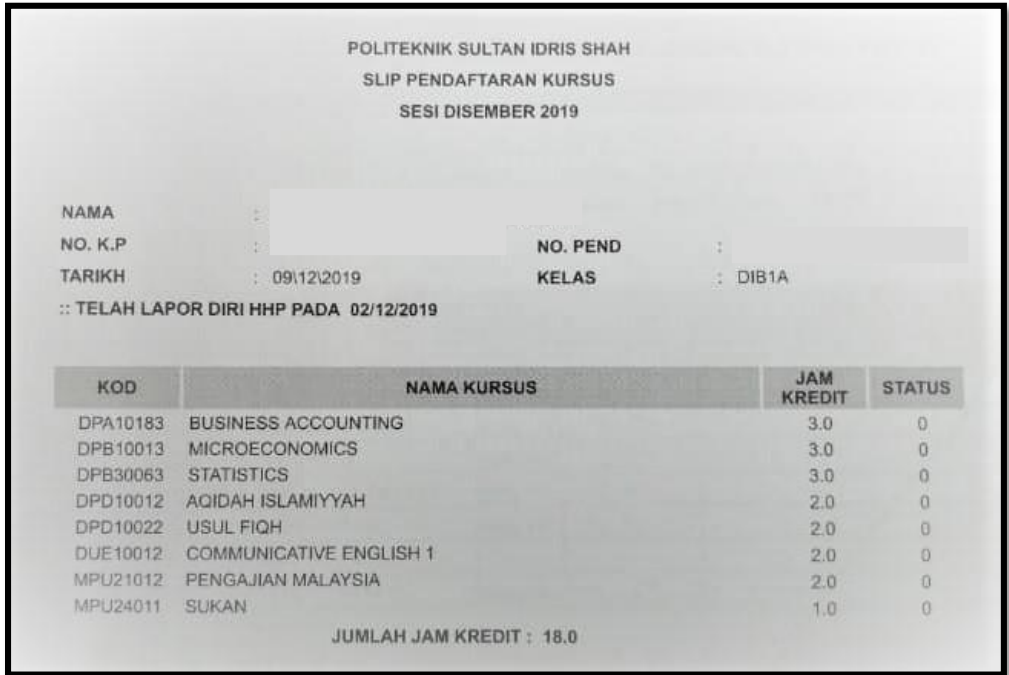

# **3.0 PINDAHAN KREDIT DAN PENGECUALIAN KURSUS**

#### **3.1 PANDUAN AM PINDAHAN KREDIT DAN PENGECUALIAN KURSUS**

- a) Pindahan kredit bermaksud memindahkan kredit kursus yang telah diambil oleh pelajar dalam suatu program ke program yang lain.
- b) Pengecualian kursus pula bermaksud mengecualikan pelajar daripada mengambil kursus dalam program yang diikuti atas sebab-sebab tertentu dan menggantikan kursus yang dikecualikan dengan kursus yang lain.
- c) Pindahan Kredit dan Pengecualian Kursus (CTCE) boleh dipohon oleh pelajar sekiranya memenuhi kriteria yang ditetapkan di dalam Garis Panduan Pindahan Kredit & Pengecualian Kursus Politeknik Malaysia yang sedang berkuatkuasa.
- d) Permohonan hendaklah dibuat dalam tempoh **TIGA (3) Minggu Pertama Pengajian** selepas bermulanya sesi pertama pengajian.
- e) Pelajar dinasihatkan untuk berbincang dengan Penasihat Akademik masingmasing berkaitan permohonan CTCE.
- f) Pelajar perlu mengemukakan dokumen permohonan seperti berikut:
	- i. Borang Permohonan Pindahan Kredit/Pengecualian Kursus
	- ii. Salinan transkrip yang telah disahkan
	- iii. Sukatan kursus yang telah disahkan
	- iv. Perakuan Akreditasi Program Pengajian
- g) Semua dokumen yang telah lengkap perlu diserahkan kepada Ketua Jabatan Akademik pelajar untuk proses selanjutnya. Permohonan yang tidak lengkap tidak akan diproses.
- h) Keputusan permohonan akan dimaklumkan pada Minggu ke-6 Pengajian.
- i) Surat Kelulusan Pindahan Kredit dan Pengecualian Kursus akan dikeluarkan hanya kepada pelajar yang berjaya.

#### **3.2 CARTA ALIR PROSES PERMOHONAN CTCE**

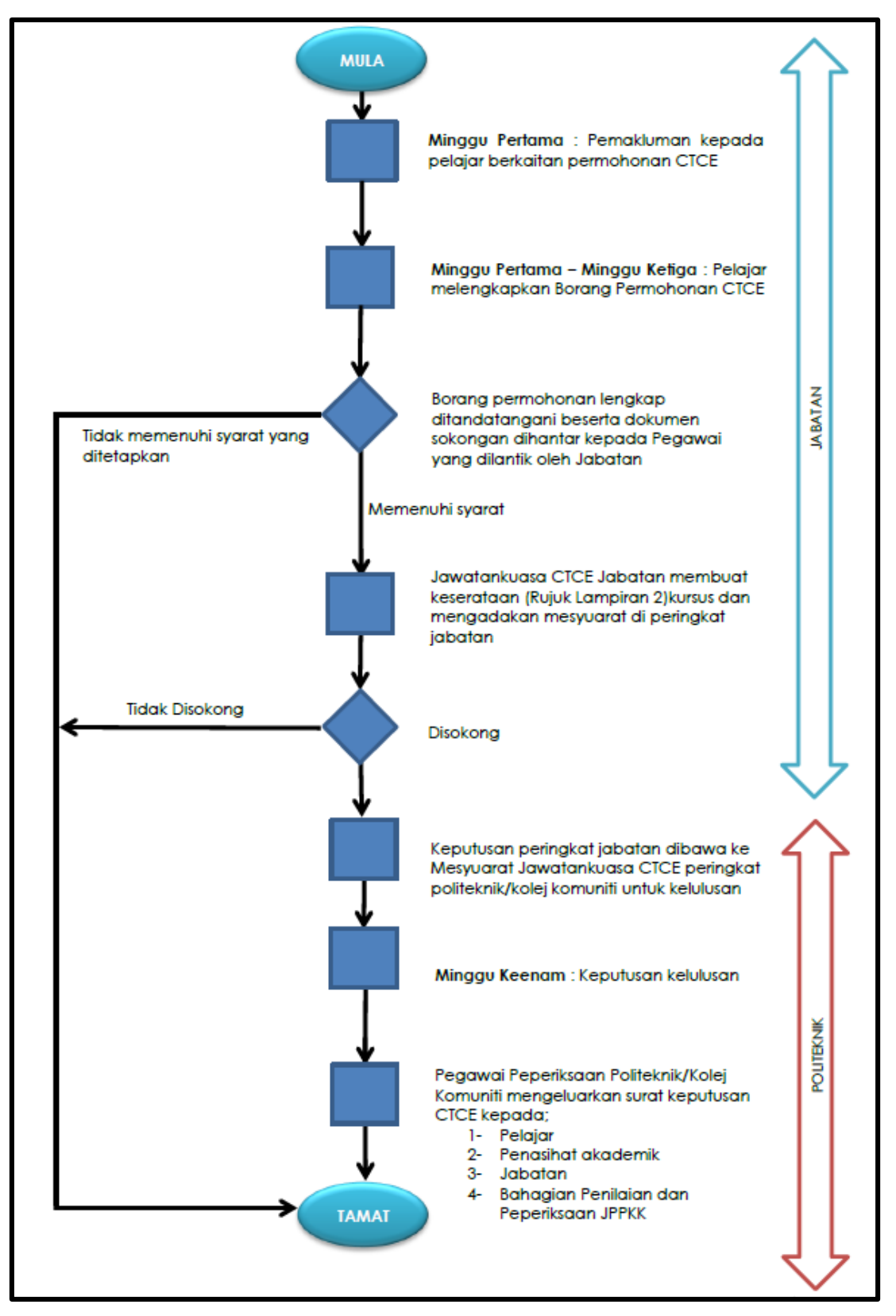

Merujuk Garis Panduan Pemindahan Kredit & Pengecualian Kursus Politeknik Dan Kolej Komuniti (Edisi 2020)

## **3.3 BORANG PERMOHONAN CTCE**

![](_page_14_Picture_10.jpeg)

# **4.0 PENAMBAHAN DAN PENGGUGURAN KURSUS**

#### **4.1 PANDUAN AM PENAMBAHAN DAN PENGGUGURAN KURSUS**

- a) Penambahan atau Pengguguran kursus boleh dilakukan oleh pelajar dengan syarat jumlah jam kredit sesi berkenaan **tidak melebihi atau kurang dari jumlah jam kredit yang dibenarkan** berdasarkan Arahan-arahan Peperiksaan dan Kaedah Penilaian (Diploma) Edisi 6, Jun 2019.
- b) Pelajar hendaklah terlebih dahulu mendapat khidmat nasihat dan sokongan daripada Penasihat Akademik atau Ketua Program serta mendapat kelulusan Ketua Jabatan Akademik.
- c) Tempoh penambahan atau pengguguran kursus yang ditetapkan bermula pada **Minggu ke TIGA (3) hingga Minggu ke ENAM (6) sesi pengajian.**
- d) Pelajar tidak dibenarkan membuat sebarang penambahan atau pengguguran kursus selepas tempoh yang ditetapkan.

## **4.2 TATACARA PENAMBAHAN DAN PENGGUGURAN KURSUS SPMP**

a) Sila **daftar masuk** (*log in*) portal SPMP di pautan *[spmp.psis.edu.my](http://spmp.psis.edu.my/)*.

![](_page_15_Picture_8.jpeg)

b) Pilih modul **i-Daftar – Daftar Kursus.**

![](_page_16_Picture_1.jpeg)

c) Klik **Borang PM03 – Borang Gugur/ Tambah Kursus**.

![](_page_16_Figure_3.jpeg)

- d) Cetak **Borang PM03 – GUGUR / TAMBAH KURSUS**.
- e) **Tandakan (√)** pada ruangan yang disediakan bagi **mengugurkan kursus** yang telah didaftarkan pada Borang PM03 yang telah dicetak.
- f) **Manakala isikan kod kursus, nama kursus dan jam kredit** yang perlu didaftarkan bagi **penambahan kursus**.

![](_page_17_Picture_44.jpeg)

g) Pastikan Borang PM03 dilengkapkan dengan memperakukan maklumat pendaftaran serta mendapat sokongan Penasihat Akademik dan diluluskan oleh Ketua Jabatan/ Ketua Program.

![](_page_18_Picture_76.jpeg)

- h) Borang yang telah lengkap perlu diserahkan kepada **Penyelaras Pendaftaran Kursus Jabatan** akademik masing-masing dalam tempoh yang ditetapkan.
- i) Pelajar dikehendaki **mencetak Slip Pendaftaran Kursus yang baru** sebagai bukti proses Pengguguran/ Penambahan Kursus telah selesai dilaksanakan sepenuhnya.
- j) Klik **Cetakan Slip Pendaftaran**.

![](_page_18_Figure_5.jpeg)

k) **Cetak Slip**.

![](_page_19_Picture_22.jpeg)

l) Slip pendaftaran perlu disimpan oleh pelajar. Satu salinan perlu diserahkan kepada Penasihat Akademik.

# **5.0 SEMAKAN JADUAL PEPERIKSAAN AKHIR**

#### **5.1 PANDUAN SEMAKAN JADUAL PEPERIKSAAN AKHIR SEMESTER**

- a) **Peperiksaan Akhir Semester Politeknik** dilaksanakan **secara serentak** di semua politeknik seluruh Malaysia mengikut Takwim Akademik Politeknik Malaysia.
- b) **Semakan Jadual Waktu Peperiksaan Akhir Selaras** dikeluarkan oleh **Bahagian Peperiksaan dan Penilaian (BPN)**, Jabatan Pendidikan Politeknik dan Kolej Komuniti (JPPKK) secara atas talian melalui *<http://bpn.mypolycc.edu.my/psh/>***.**
- c) Pelajar perlu membuat semakan jadual peperiksaan sebanyak **3 kali setiap semester** seperti turutan berikut:
	- i. Draf Jadual Waktu Peperiksaan Akhir Selaras.
	- ii. Muktamad Jadual Waktu Peperiksaan Akhir Selaras.
	- iii. Jadual Waktu Peperiksaan Akhir Politeknik Sultan Idris Shah (PSIS).

#### **5.2 DRAF JADUAL WAKTU PEPERIKSAAN AKHIR SELARAS**

- a) **Semakan Draf** Jadual Waktu Peperiksaan Akhir Selaras boleh disemak bermula **Minggu Ke-9 Pengajian sehingga Minggu Ke-12 Pengajian**.
- b) Jadual ini keluarkan oleh BPN untuk para pelajar membuat semakan awal sekiranya terdapat pertindihan kursus yang diduduki atau sebarang isu lain yang berkaitan.
- c) Pelajar dikehendaki membuat semakan tarikh dan masa bagi semua kursus yang berdaftar dan mempunyai peperiksaan akhir pada semester berkenaan.
- d) Sebarang maklum balas atau isu berkaitan Draf Jadual Waktu Peperiksaan Akhir ini boleh dibuat melalui pautan yang diberikan mengikut tempoh masa yang ditetapkan.

#### **5.3 MUKTAMAD JADUAL WAKTU PEPERIKSAAN AKHIR SELARAS**

- a) **Semakan Muktamad** Jadual Waktu Peperiksaan Akhir Selaras boleh disemak mulai **Minggu Ke-14 Pengajian.**
- b) Jadual Waktu Peperiksaan Akhir Selaras ini adalah yang muktamad dan tiada sebarang perubahan jadual akan dibuat kecuali sekiranya terdapat Kenyataan Rasmi yang dikeluarkan oleh pihak BPN melalui UPEP.
- c) Pelajar dikehendaki membuat semakan tarikh dan masa bagi semua kursus yang berdaftar dan mempunyai peperiksaan akhir pada semester berkenaan.

#### **5.4 TATACARA SEMAKAN JADUAL WAKTU PEPERIKSAAN AKHIR SELARAS**

a) Sila layari laman sesawang *<http://bpn.mypolicc.edu.my/psh/>*.

![](_page_21_Picture_6.jpeg)

b) Pilih **Jadual Waktu Peperiksaan Akhir.**

![](_page_22_Picture_1.jpeg)

c) Pilih carian mengikut **No Pendaftaran**.

![](_page_22_Picture_44.jpeg)

- **CARIAN MENGIKUT:** SILA MASUKKAN NOMBOR PENDAFTARAN  $\ddot{\phantom{a}}$ NO PENDAFTARAN **KOD KURSUS SEMAK** PROGRAM **POLITEKNIK TARIKH PEPERIKSAAN** Sebarang Kemusykilan Sila Rujuk FAQ Terlebih Dahulu Sebelum Mengajukan Melalui Emel:teamjwpa@gmail.com
- d) Masukkan **Nombor Pendaftaran** pelajar dan klik **Semak**.

e) Sila semak **Kursus, Tarikh** dan **Masa Peperiksaan** dijadualkan berlangsung.

![](_page_23_Picture_78.jpeg)

- f) Sila pastikan semua kursus yang didaftarkan dan mempunyai peperiksaan akhir disenaraikan dalam Jadual Waktu Peperiksaan Akhir pelajar.
- g) Sebarang maklum balas berkaitan jadual peperiksaan selaras boleh diemailkan kepada [teamjwpa@gmail.com](mailto:teamjwpa@gmail.com) dalam tempoh yang ditetapkan.

#### **5.5 SEMAKAN KEDUDUKAN TEMPAT PEPERIKSAAN**

- a) Pelajar PSIS dikehendaki menyemak lokasi peperiksaan berlangsung dan kedudukan meja di dalam Dewan/ Bilik Peperiksaan.
- b) Semakan kedudukan tempat peperiksaan boleh dibuat seminggu sebelum Tarikh Peperiksaan Akhir bermula melalui laman sesawang *[spmp.psis.edu.my](http://spmp.psis.edu.my/)*.
- c) Sebarang masalah berkaitan lokasi dan tempat peperiksaan akhir berlangsung perlu dirujuk kepada Pegawai Peperiksaan dengan segera.

#### **5.6 TATACARA SEMAKAN KEDUDUKAN TEMPAT PEPERIKSAAN**

a) Sila **daftar masuk** *(login)* portal SPMP di pautan *[spmp.psis.edu.my](http://spmp.edu.my/)*.

![](_page_24_Picture_6.jpeg)

b) Pilih modul **i-exam – Peperiksaan.**

![](_page_25_Picture_1.jpeg)

c) Pilih **Pamer/ Cetak Jadual Waktu Peperiksaan (Pelajar)**.

![](_page_25_Picture_3.jpeg)

d) Sila semak **Kursus, Tarikh, Masa** dan **Tempat Peperiksaan** dijadualkan berlangsung serta **kedudukan No. Meja** sebelum hadir ke Dewan/ Bilik Peperiksaan.

![](_page_26_Figure_1.jpeg)

- e) Klik **Cetak** untuk tujuan rujukan.
- f) Semakan kedudukan tempat peperiksaan juga boleh dilakukan melalui menu **Perincian Pensyarah Kursus dan Seksyen.**

![](_page_27_Picture_0.jpeg)

g) Masukkan **Kod Kursus** yang berkenaan dan Klik **Cari Kod Modul**.

![](_page_27_Picture_62.jpeg)

h) Kenalpasti kedudukan tempat peperiksaan mengikut **Nombor Meja** berdasarkan **Nama Pensyarah** pelajar.

![](_page_27_Picture_63.jpeg)

i) Sila **semak Tarikh, Masa** dan **Tempat Peperiksaan** dijadualkan berlangsung serta **kedudukan No. Meja** sebelum hadir ke Dewan/ Bilik Peperiksaan.

# **6.0 KAEDAH PENILAIAN**

## **6.1 SISTEM GRED MENGIKUT KURSUS**

Markah yang diperolehi oleh pelajar di dalam sesuatu kursus akan diberi nilai mata dan gred mengikut kumpulan seperti berikut:

![](_page_28_Picture_182.jpeg)

#### **Jadual 6.1: Sistem Gred**

*Nota: \*Status gred tidak terpakai bagi program-program tertentu.*

#### **6.2 SISTEM NILAIAN MATA**

Sistem penilaian Politeknik Malaysia adalah berdasarkan kaedah penilaian kuantitatif prestasi pelajar di dalam sesuatu program yang dikenali sebagai Sistem Nilaian Mata (SNM). Mengikut system ini pencapaian pelajar dinilai menggunakan dua (2) ukuran iaitu **Purata Nilaian Mata (PNM)** dan **Himpunan Purata Nilaian Mata (HPNM)**.

a) Purata Nilaian Mata (PNM) atau *Grade Point Average (GPA);*

$$
PNM = \frac{Jumlah Mata Kredit yang diperolehi di dalam semester semasaJumlah Kredit yang diambil di dalam semester semasa
$$

b) Himpunan Purata Nilaian Mata (HPNM) atau *Cumulative Grade Point Average (CGPA).* 

 $HPNM =$ Jumlah Mata Kredit yang diperolehi bagi semua semester hingga kini Jumlah Kredit yang diperolehi bagi semua semester hingga kini

## **6.3 PENGIRAAN PNM DAN HPNM**

a) Contoh Pelajar Semester 1 Sesi Disember 2017.

![](_page_30_Picture_116.jpeg)

 $PNM =$ Jumlah Mata Kredit yang diperolehi di dalam semester semasa

Jumlah Kredit yang diambil di dalam semester semasa

$$
PNM = \frac{6.99 + 6.66 + 8.00 + 8.01 + 8.00 + 6.66 + 6.66 + 5.34}{18}
$$
  
 
$$
PNM = \frac{56.32}{18}
$$
  
 
$$
PNM = 3.13
$$

 $HPNM =$ Jumlah Mata Kredit yang diperolehi bagi semua semester hingga kini Jumlah Kredit yang diperolehi bagi semua semester hingga kini

 $HPNM =$ 56.32 18  $HPNM = 3.13$ 

b) Contoh Pelajar Yang Sama Pada Semester 2 Sesi Jun 2018.

![](_page_31_Figure_3.jpeg)

$$
PNM = \frac{\text{Jumlah Mata Kredit yang diperolehi di dalam semester semasa}}{\text{Jumlah Kredit yang diambil di dalam semester semasa}}
$$

 $PNM =$  $6.00 + 8.00 + 2.66 + 0.99 + 8.01 + 4.66 + 4.00 + 4.66$ 18  $PNM =$ 38.98 18  $PNM = 2.17$ 

 $HPNM =$ Jumlah Mata Kredit yang diperolehi bagi semua semester hingga kini Jumlah Kredit yang diperolehi bagi semua semester hingga kini

 $HPNM =$  $56.32 + 38.98$ 18 + 18  $HPNM = 2.65$ 

c) Contoh Pelajar Yang Sama Pada Semester 3 Sesi Disember 2018.

![](_page_32_Figure_3.jpeg)

 $PNM =$ Jumlah Mata Kredit yang diperolehi di dalam semester semasa Jumlah Kredit yang diambil di dalam semester semasa

$$
PNM = \frac{6.00 + 8.01 + 9.00 + 7.34 + 5.34 + 8.00 + 7.34}{17}
$$
  
\n
$$
PNM = \frac{51.03}{17}
$$
  
\n
$$
PNM = 3.00
$$

 $HPNM =$ Jumlah Mata Kredit yang diperolehi bagi semua semester hingga kini Jumlah Kredit yang diperolehi bagi semua semester hingga kini

![](_page_33_Figure_1.jpeg)

# **7.0 KEPUTUSAN PENILAIAN**

#### **7.1 PENGUMUMAN KEPUTUSAN PENILAIAN**

Pegawai Peperiksaan akan mengumumkan keputusan penilaian bagi pihak Jawatankuasa Peperiksaan Politeknik pada **Tarikh Keputusan Rasmi** di portal SPMP.

#### **7.2 TATACARA SEMAKAN KEPUTUSAN PENILAIAN**

a) Sila **daftar masuk** (*log in*) portal SPMP di pautan *spmp.psis.edu.my.*

![](_page_34_Picture_46.jpeg)

b) Pilih modul **i-exam – Peperiksaan.**

![](_page_35_Picture_24.jpeg)

c) Klik menu **Keputusan Peperiksaan**.

![](_page_35_Picture_25.jpeg)

d) Klik butang **Cetak Slip**.

![](_page_36_Picture_45.jpeg)

e) Cetak **Slip Keputusan Penilaian Akhir Semeter**.

![](_page_36_Picture_46.jpeg)

f) Pelajar diingatkan untuk menyemak maklumat diri seperti **Nama** dan **Nombor Kad Pengenalan** yang tertera pada **Slip Keputusan Penilaian Akhir** adalah tepat seperti yang dinyatakan dalam Kad Pengenalan.

g) Sekiranya terdapat sebarang masalah berkaitan maklumat diri, sila **rujuk Jabatan Pengurusan dan Pembangunan Pelajar (JPPPel)** bagi mengelak sebarang masalah berkaitan Transkrip dan Sijil Diploma apabila tamat pengajian nanti.

#### **7.3 KATEGORI KEPUTUSAN PENILAIAN**

Keputusan penilaian pelajar dibahagikan kepada 4 kategori iaitu:

#### **a) Lulus Penuh (LP)**

- i. Himpunan Purata Nilaian Mata (HPNM) ≥ 2.00
- ii. Lulus semua kursus.
- iii. Layak dianugerahkan sijil akademik setelah diperakukan oleh Lembaga Peperiksaan dan Penganugerahan Sijil/Diploma Politeknik.

#### **b) Kedudukan Baik (KB)**

- i. HPNM ≥ 2.00
- ii. Layak meneruskan pengajian ke semester berikutnya.

#### **c) Kedudukan Bersyarat (KS)**

- i.  $HPNM < 2.00$
- ii. HPNM ≥ 1.60
- iii. Layak meneruskan pengajian ke semester berikutnya.

#### **d) Gagal dan Diberhentikan (GB)**

- i.  $HPNM < 1.60$
- ii. Purata Nilaian Mata (PNM) < 1.00
- iii. Gagal kursus yang sama sebanyak 3 kali.
- iv. Keputusan KS 3 kali berturut-turut.
- v. Gagal Latihan Indutri (LI) sebanyak 2 kali.
- vi. Melangkaui tempoh maksimum 9 semester pengajian.
- vii. Tidak layak meneruskan pengajian.

# **8.0 RAYUAN KEPUTUSAN**

#### **8.1 RAYUAN KEPUTUSAN PENILAIAN**

- a) Rayuan ke atas keputusan penilaian boleh dibuat dalam tempoh **14 hari** dari Tarikh Keputusan Rasmi diumumkan.
- b) Permohonan rayuan keputusan penilaian perlu dibuat secara **bertulis** dengan alasan munasabah dan bukti berkaitan.
- c) Setiap permohonan perlu disertakan dengan bayaran sebanyak **RM 50.00** dalam bentuk **Kiriman Wang/ Wang Pos** atas nama **PENGARAH POLITEKNIK SULTAN IDRIS SHAH.**
- d) Keputusan rayuan adalah **muktamad** dan akan dimaklumkan oleh pegawai Peperiksaan mengikut **Tarikh Keputusan Rasmi Rayuan.**

#### **8.2 PENYEMAKAN SEMULA SKRIP JAWAPAN PEPERIKSAAN AKHIR**

- a) Penyemakan semula skrip jawapan peperiksaan akhir sesuatu kursus boleh dibuat dalam tempoh **14 hari** dari Tarikh Keputusan Rasmi diumumkan.
- b) Permohonan penyemakan semula skrip jawapan peperiksaan akhir hendaklah dikemukan secara bertulis kepada Jawatankuasa Peperiksaan Politeknik.
- c) Permohonan perlu disertakan dengan bayaran sebanyak **RM 25.00** bagi setiap kursus dalam bentuk **Kiriman Wang/ Wang Pos** atas nama **PENGARAH POLITEKNIK SULTAN IDRIS SHAH.**
- d) Keputusan semakan semula skrip jawapan adalah **muktamad** dan akan dimaklumkan kepada pelajar mengikut **Tarikh Keputusan Rasmi Rayuan.**

# **9.0 SURAT PENGESAHAN TAMAT PENGAJIAN DAN TRANSKRIP PROVISIONAL**

#### **9.1 MAKLUMAT AM**

- a) Semua pelajar yang telah menamatkan pengajian dengan kata lain digelar sebagai **lulusan** boleh membuat cetakan sendiri Surat Perakuan/ Pengesahan Tamat Pengajian dan Transkrip Provisional (transkrip sementara) melalui portal SPMP.
- b) Pelajar boleh mencetak perkara berikut mengikut tempoh masa yang dinyatakan.

#### **i. Surat Perakuan Tamat Pengajian**

Lulusan boleh mula mencetak Surat Perakuan Tamat Pengajian selepas keputusan rasmi penilaian semester akhir sehingga Mesyuarat Lembaga Peperiksaan dan Penganugerahan Sijil/Diploma Politeknik bersidang.

#### **ii. Surat Pengesahan Tamat Pengajian**

Cetakan Surat Pengesahan Tamat Pengajian pula boleh dicetak setelah Mesyuarat Lembaga Peperiksaan dan Penganugerahan Sijil/Diploma Politeknik bersidang hingga Istiadat Majlis Konvokesyen graduan berlangsung.

#### **iii. Transkrip Provisional**

Cetakan Transkrip Provisional boleh dibuat selepas keputusan rasmi penilaian semester akhir sehingga Istiadat Majlis Konvokesyen graduan berlangsung.

c) Transkrip Akademik Rasmi akan dicetak oleh Pegawai Peperiksaan selepas Mesyuarat Lembaga Peperiksaan dan Penganugerahan Sijil/ Diploma Politeknik bersidang.

## **9.2 TATACARA CETAKAN SURAT PENGESAHAN TAMAT PENGAJIAN DAN TRANSKRIP PROVISIONAL**

a) Sila **daftar masuk** (*log in*) portal SPMP di pautan *spmp.psis.edu.my*.

![](_page_40_Picture_2.jpeg)

b) Pilih modul **i-exam – Peperiksaan.**

![](_page_40_Picture_4.jpeg)

c) Setkan **SESI SEMASA**. Pilih sesi tamat pengajian anda. (Sekiranya tidak pasti, rujuk SLIP KEPUTUSAN sesi terakhir yang tertera kenyataan: *TAMAT PENGAJIAN)*.

![](_page_41_Figure_1.jpeg)

d) Kembali ke **MENU UTAMA.**

![](_page_42_Picture_1.jpeg)

- e) Pilih menu yang berkaitan:
	- i. Surat Perakuan Tamat Pengajian
	- ii. Transkrip Provisional
	- iii. Surat Pengesahan Tamat Pengajian

![](_page_42_Picture_6.jpeg)

f) Cetak.

# **10.0 TRANSKRIP AKADEMIK RASMI**

#### **10.1 MAKLUMAT AM**

- a) Transkrip Akademik Rasmi akan dicetak oleh Pegawai Peperiksaan selepas Mesyuarat Lembaga Peperiksaan dan Penganugerahan Sijil/Diploma Politeknik bersidang.
- b) Lulusan yang telah menamatkan pengajian boleh membuat tuntutan Transkrip Akademik Rasmi melalui 2 kaedah berikut:
	- i. Tuntutan di Kaunter Unit Peperiksaan setelah hebahan pengambilan transkrip akademik dikeluarkan melalui laman sesawang PSIS.
	- ii. Pengambilan di Kaunter Tuntutan Sijil semasa Majlis Konvokesyen PSIS berlangsung mengikut tempoh yang ditetapkan.

#### **10.2 TATACARA TUNTUTAN DI KAUNTER UNIT PEPERIKSAAN**

- a) Hebahan pengambilan transkrip akademik dikeluarkan oleh UPEP PSIS melalui lawan sesawang *https://psis.mypolycc.edu.my/* di bahagian **Hebahan/ Pengumuman.**
- b) Sila muat turun Borang Permohonan Transkrip Akademik melalui pautan yang disediakan.
- c) Borang permohonan ini perlu dilengkapkan oleh Lulusan PSIS.
- d) Lulusan perlu hadir ke kaunter UPEP bersama Borang Permohonan Transkrip Akademik berserta sesalinan Kad Pengenalan lulusan.
- e) Wakil lulusan dibenarkan mengambil transkrip sekiranya lulusan tidak dapat hadir dengan mengemukakan:
	- i. Borang Permohonan Transkrip Akademik yang lengkap.
	- ii. Salinan Kad Pengenalan lulusan.
	- iii. Salinan Kad Pengenalan wakil lulusan.

## **10.3 BORANG PERMOHONAN TRANSKRIP AKADEMIK RASMI**

![](_page_44_Picture_10.jpeg)

# **11.0 SALINAN SIJIL DAN TRANSKRIP AKADEMIK**

#### **11.1 MAKLUMAT AM**

- a) Sijil/ Diploma dan Transkrip Akademik akan diberikan kepada pelajar setelah menamatkan sesuatu program pengajian dan disahkan oleh Lembaga Peperiksaan dan Penganugerahan Sijil/ Diploma Politeknik.
- b) Sijil/ Diploma dan Transkrip Akademik Rasmi hanya dikeluarkan sekali sahaja.
- c) Pihak PSIS tidak akan bertanggungjawab jika berlaku kerosakan/ kehilangan dan sebagainya ke atas sijil/ diploma dan transkrip setelah diterima oleh lulusan.
- d) Walaubagaimanapun lulusan yang kehilangan Sijil atau Diploma atau Transkrip Akademik boleh memohon untuk mendapatkan salinan.

#### **11.2 PERMOHONAN SALINAN SIJIL DAN TRANSKRIP**

- a) Lulusan perlu mengemukakan dokumen-dokumen berikut:
	- i. Salinan Laporan Polis berkenaan kehilangan/ kerosakan Sijil/ Transkrip Akademik.
	- ii. Borang Permohonan Salinan Sijil/Transkrip Akademik.
	- iii. Dokumen sokongan (mengikut jenis permohonan).
	- iv. Bayaran (mengikut jenis permohonan).
- b) Permohonan **SIJIL** perlu disertakan bersama-sama dengan:
	- i. Salinan Kad Pengenalan lulusan.
	- ii. Salinan Transkrip Akademik lulusan.
	- iii. Salinan Sijil lulusan.
- c) Permohonan **TRANSKRIP AKADEMIK** perlu disertakan bersama-sama dengan:
	- i. Salinan Kad Pengenalan lulusan.
	- ii. Salinan keputusan peperiksaan lulusan.
- d) Jumlah bayaran yang dikenakan adalah seperti berikut:
	- i. Sijil (Versi BM) RM 50.00
	- ii. Sijil (Versi BI) RM 50.00
	- iii. Transkrip Akademik RM 10.00
- e) Bayaran hendaklah dibuat dalam bentuk Kiriman Wang/ Wang Pos atas nama **PENGARAH POLITEKNIK SULTAN IDRIS SHAH**.
- f) Semua dokumen yang telah dilengkapkan hendaklah dihantar ke UPEP PSIS.
- g) Permohonan lulusan akan diproses dalam tempoh masa **EMPAT BELAS (14)** hari dari tarikh permohonan diterima.
- h) Salinan Sijil/Transkrip Akademik boleh dituntut di Kaunter UPEP PSIS melalui kaedah seperti berikut :
	- i. Ambil sendiri di Kaunter UPEP.
	- ii. Wakil (Hadir bersama Surat Rasmi Kebenaran untuk mewakili lulusan).

#### **11.3 BORANG PERMOHONAN SALINAN SIJIL DAN TRANSKRIP AKADEMIK**

![](_page_47_Picture_12.jpeg)

## **PENUTUP**

Buku ini ditulis dengan merujuk kepada beberapa garis panduan yang dikeluarkan oleh Jabatan Pendidikan Politeknik Dan Kolej Komuniti antaranya **Arahan-arahan Peperiksaan Dan Kaedah Penilaian (Diploma) Edisi 6, Jun 2019, Garis Panduan Pemindahan Kredit Dan Pengecualian Kursus Politeknik Dan Kolej Komuniti Edisi 2020, Garis Panduan Penyelarasan Sijil Dan Transkrip Akademik Politeknik Malaysia Edisi Jun 2020** serta **Standard Kaedah Pengoperasian Pengurusan Peperiksaan Edisi 1, 2020**. Buku ini sesuai dijadikan rujukan kedua selepas garis panduan utama yang dikeluarkan oleh Jabatan Pengajian Politeknik dan Kolej Komuniti untuk meningkatkan kefahaman proses pelaksanaan di peringkat institusi khususnya Politeknik Sultan Idris Shah. Pemahaman yang baik mengenai proses pendaftaran kursus sehingga menamatkan pengajian di kalangan pelajar mahupun pensyarah amat dititikberatkan bagi memastikan proses ini berjalan lancar dan terkawal. Oleh yang demikian amatlah penting bagi pihak Unit Peperiksaan berkongsi maklumat berkaitan agar semua pihak peka dan dapat memainkan peranan sewajarnya seterusnya memudahkan setiap proses yang dilaksanakan. Diharapkan segala perkongsian di dalam buku ini dapat disebarluaskan dan bermanfaat.

## **RUJUKAN**

- 1. *Arahan-Arahan Peperiksaan Dan Kaedah Penilaian (Diploma).(*Jun 2019) Edisi 6, Bahagian Peperiksaan Dan Penilaian, Jabatan Pendidikan Politeknik dan Kolej Komuniti.
- 2. *Garis Panduan Pemindahan Kredit Dan Pengecualian Kursus Politeknik Dan Kolej Komuniti (2020)*, Jawatankuasa Pembangunan Dan Penerbitan, Bahagian Kurikulum, Jabatan Pendidikan Politeknik dan Koleh Komuniti.
- 3. *Garis Panduan Penyelarasan Sijil Dan Transkrip Akademik Politeknik Malaysia (Jun 2020),* Bahagian Peperiksaan Dan Penilaian, Jabatan Pendidikan Politeknik dan Kolej Komuniti.
- 4. *Standard Kaedah Pengoperasian Pengurusan Peperiksaan (2020),* Edisi 1, Jawatankuasa Pembangunan Dan Penerbitan, Bahagian Peperiksaan Dan Penilaian, Jabatan Pendidikan Politeknik dan Kolej Komuniti.

![](_page_50_Picture_0.jpeg)

## **UNIT PEPERIKSAAN** POLITEKNIK SULTAN IDRIS SHAH<br>SUNGAI LANG, 45100 SUNGAI AIR TAWAR, SELANGOR

![](_page_50_Picture_2.jpeg)

Ketue Unit Peperiksaan Seti Suhadaini Binti Mohammed set/suhadain/@ps/s.edu.my

![](_page_50_Picture_4.jpeg)

Pegawal Poperiksaas<br>(Penguruan Peperiksaan)

**Mohd Shahir Bin Dzulkapli** mohdshahir@psis.edu.my

![](_page_50_Picture_7.jpeg)

**Pegawai Peperiksaan**<br>(Rokad & Pensisian)

.<br>Rohaya Binti Rasmin<br>rohayarasmin@psis.edu.my

## **Reka Bentuk Buku**

![](_page_50_Picture_11.jpeg)

**Pembe 819**<br>(Sakiyan Teknologi Maklumat dan multimedia)

Adilla Binti Abd Hassan<br>adilla@psis.edu.my

![](_page_50_Picture_14.jpeg)

![](_page_50_Picture_15.jpeg)

![](_page_50_Picture_16.jpeg)

![](_page_50_Picture_18.jpeg)

![](_page_50_Picture_20.jpeg)